## **Action templates**

JWT comes with powerful but handy remote action templates that can be used within the Execute remote action post function.

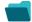

## Templates

| Action                                     | Description                                                          | Applications           | Label      |
|--------------------------------------------|----------------------------------------------------------------------|------------------------|------------|
| Create an external link remote action      | Add an external link to an issue in Jira.                            | JIRA CLOUD             | STAFF PICK |
|                                            |                                                                      | JIRA ON-PREM           |            |
| Create an issue comment remote action      | Add a comment to an issue in Jira.                                   | JIRA CLOUD             | STAFF PICK |
|                                            |                                                                      | JIRA ON-PREM           |            |
| Create a page remote action                | Create a new page in Confluence.                                     | CONFLUENCE CLOUD       | STAFF PICK |
|                                            |                                                                      | CONFLUENCE ON-<br>PREM |            |
| Create a project component remote action   | Create a component in a Jira.                                        | JIRA CLOUD             |            |
|                                            |                                                                      | JIRA ON-PREM           |            |
| Create a project remote action             | Create a new project in Jira                                         | JIRA CLOUD             | STAFF PICK |
|                                            |                                                                      | JIRA ON-PREM           |            |
| Create a space remote action               | Create a space in Confluence.                                        | CONFLUENCE CLOUD       |            |
|                                            |                                                                      | CONFLUENCE ON-<br>PREM |            |
| Create a user remote action                | Create a new user in Jira on-prem.                                   | JIRA ON-PREM           |            |
| Create a version remote action             | Create a version in a Jira project.                                  | JIRA CLOUD             |            |
|                                            |                                                                      | JIRA ON-PREM           |            |
| Get related assets (Insight) remote action | Get all assets that are linked to the current issue in Jira on-prem. | JIRA CLOUD             | STAFF PICK |
| Invite a user remote action                | Invite a user to an Atlassian Cloud site.                            | JIRA CLOUD             |            |
| Link an issue remote action                | Create a link between two issues in Jira.                            | JIRA CLOUD             |            |
|                                            |                                                                      | JIRA ON-PREM           |            |
| Log work remote action                     | Log work on an issue in Jira.                                        | JIRA CLOUD             |            |
|                                            |                                                                      | JIRA ON-PREM           |            |
| Transition an issue remote action          | Execute a transition on an issue in Jira.                            | JIRA CLOUD             | STAFF PICK |
|                                            |                                                                      | JIRA ON-PREM           |            |
|                                            |                                                                      |                        |            |

If you still have questions, feel free to refer to our support team.